## **Procédure d'accès au catalogue en ligne RMO Bourg d'Oisans 24 nov 2020**

Pour vos choix de documents, nous vous proposons d'accéder au catalogue du Réseau des Médiathèques de l'Oisans : **attention toutefois,** vous ne pourrez **réserver**, et **emprunter** que des documents issus du fonds de la **bibliothèque dans laquelle vous êtes inscrit.**

## **Marche à suivre pour naviguer sur le catalogue :**

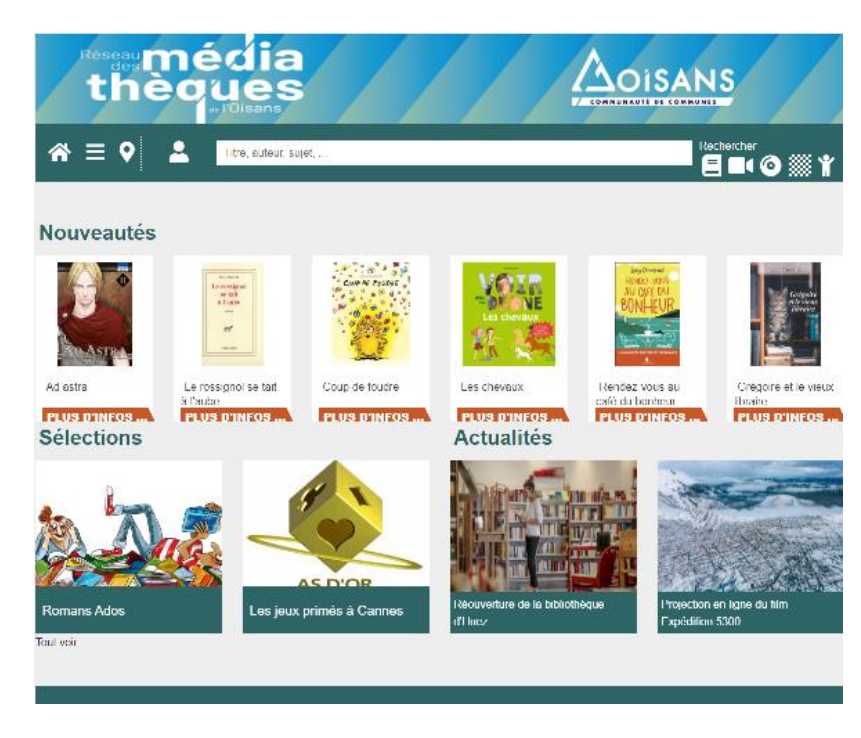

**Taper** l'URL suivante : http://www.mediatheques-oisans.fr

- **Se munir** de la carte de lecteur fournie par la bibliothèque
- **Cliquer** sur mon compte
- **Nom d'utilisateur** : le n° de votre carte commençant par **A et suivi de 4 chiffres**
- **Mot de passe** : votre **année de naissance**, ou le mot de passe de votre choix si cela ne fonctionne pas, en le réinitialisant.

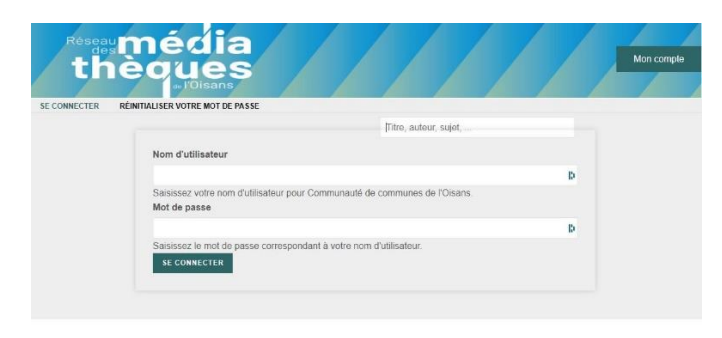

**Vous arrivez** sur votre compte et vous pouvez voir vos prêts en cours.

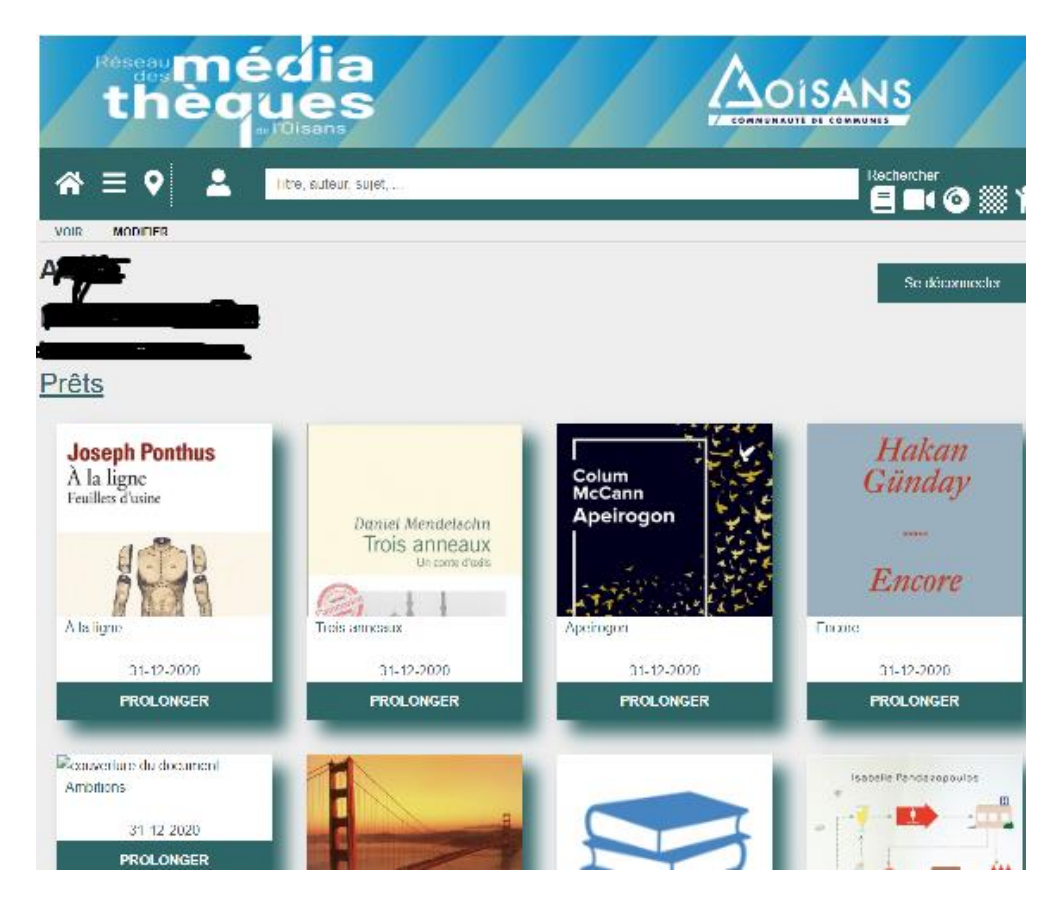

- **A tout moment, si vous souhaitez retourner à l'accueil du portail, cliquez sur le pictogramme suivant :**
- **Pour effectuer une recherche :**

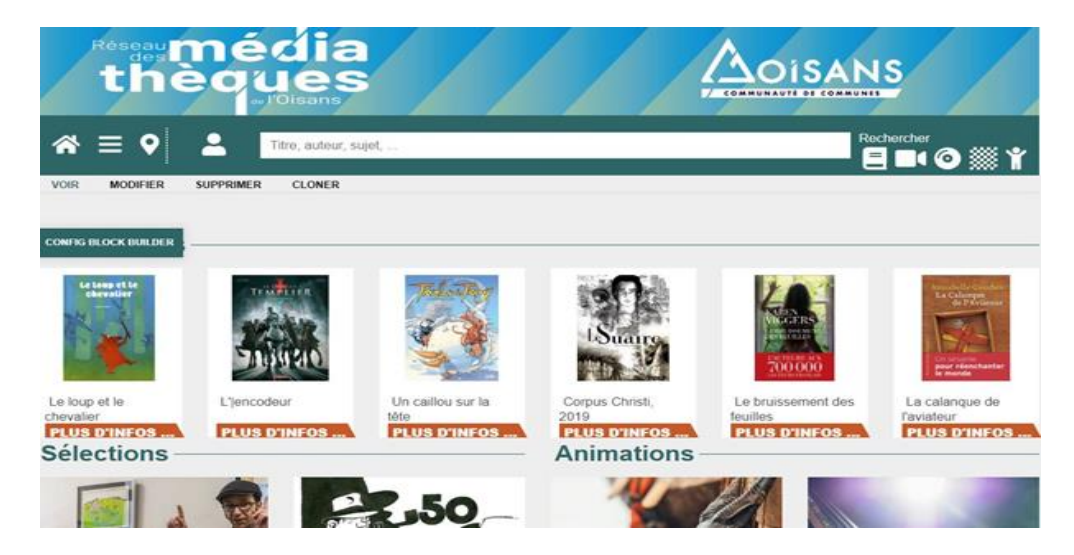

- **Recherche** par titre, nom d'auteur ou sujet avec le **moteur de recherche**,
- $\bullet$  En passant par le menu $\equiv$ ,
- Ou en utilisant les **pictogrammes à droite**

En passant par **le menu** vous avez accès à différentes rubriques :

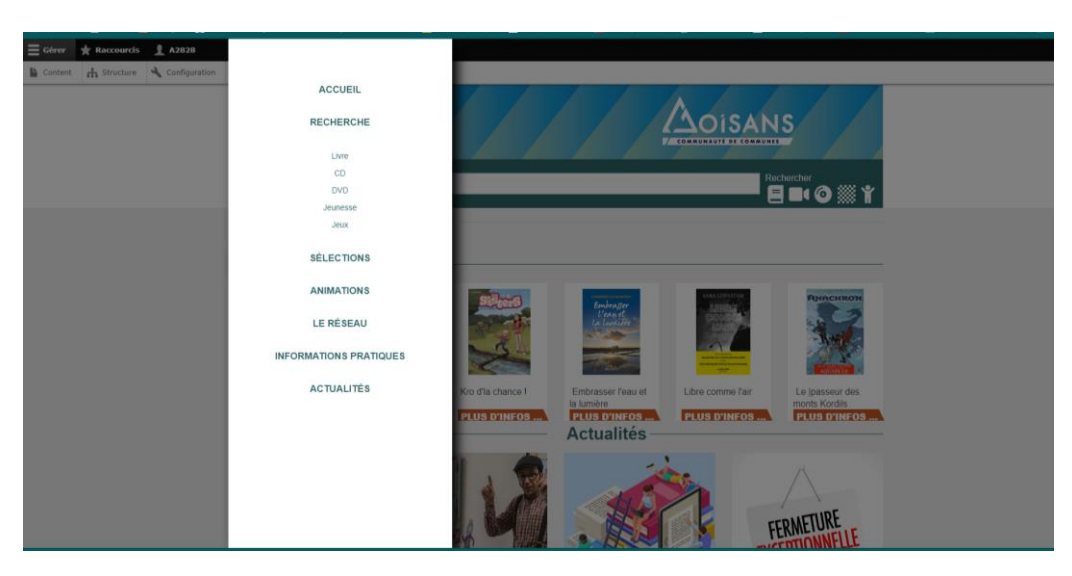

- **Dans les filtres** (colonne de gauche), précisez votre choix en sélectionnant :
	- **1. Le support :** Livre (ou CD, ou DVD, ou Jeu de société, ou Revue ou Livre audio)
	- **2.** Ou **Les sélections,**
	- **3.** Etc .

En sélectionnant « livres » vous arrivez sur cette page :

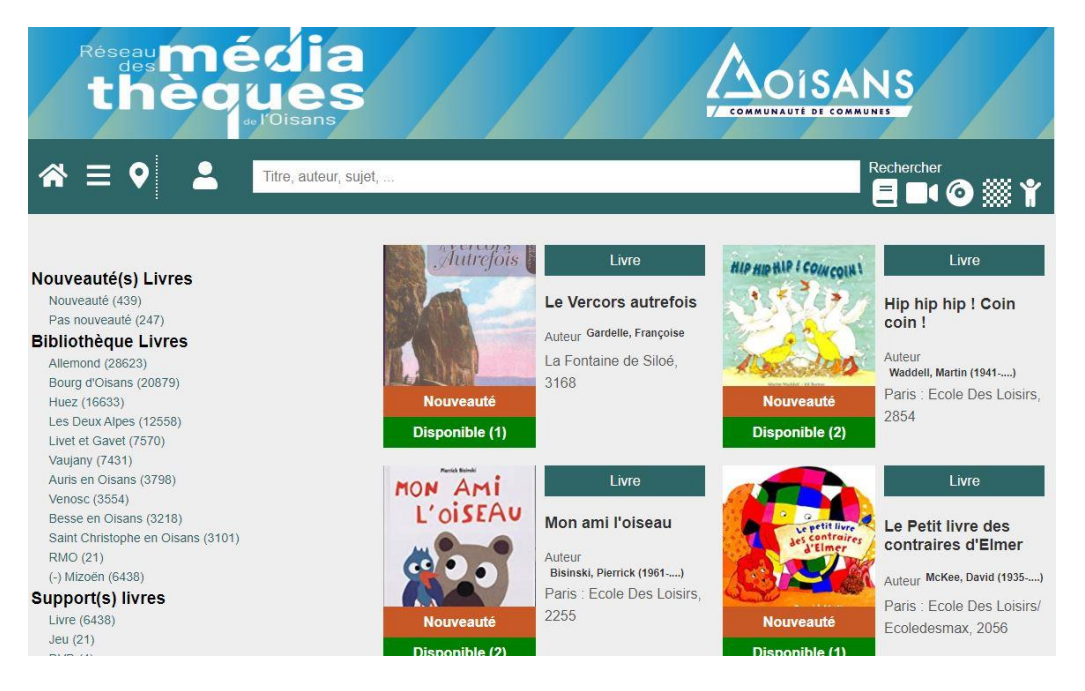

Afin d'avoir **accès au fonds de la médiathèque de bourg d'Oisans**, cliquer à gauche sur **« Bourg d'Oisans** ».

## **Une fois votre sélection réalisée,** vous devez **réserver le document en ligne**

**directement (**se positionner sur le document, double cliquer dessus puis enfin cliquer sur réserver : attention de bien choisir votre bibliothèque d'appartenance. Si elle n'est pas dans la liste c'est que le document choisi n'est pas disponible dans cette bibliothèque).

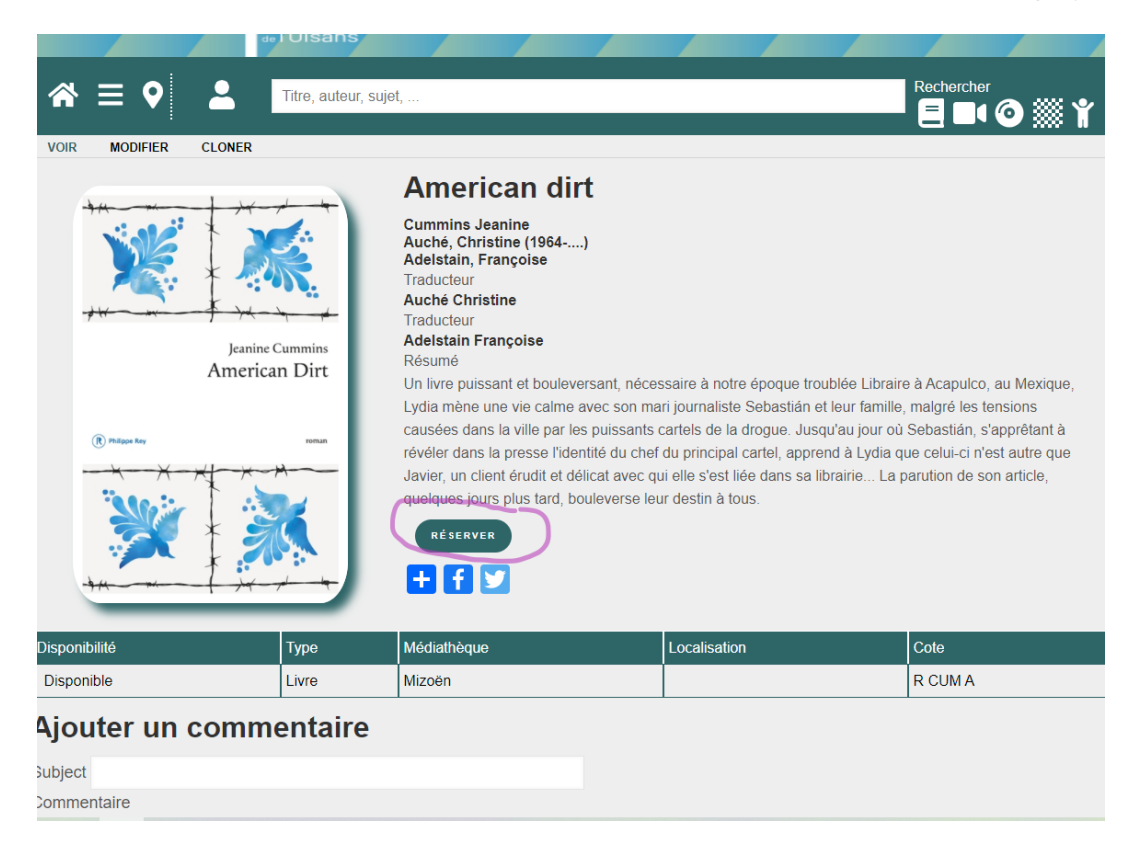

Vous pouvez aussi **demander vos documents, soit par mail, soit par téléphone**, et enfin **convenir d'un RDV** pour récupérer vos documents.

## N'oubliez pas **votre attestation de déplacement** : cochez la case **« retrait en magasin »** dans les options de transports.